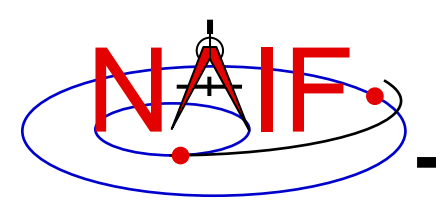

# **Toolkit Applications**

**January 2020**

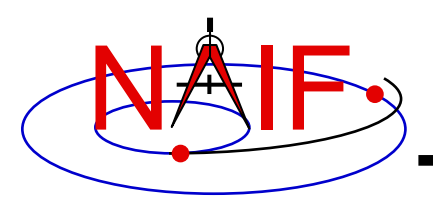

## **Toolkit applications create or manipulate kernels, or perform other functions such as time conversion.**

### **Each of the following applications is included in the Toolkits.**

- **Time conversion tool:** *chronos*
- **SPK generation tool:** *mkspk*
- **SPK merge and subset tool:** *spkmerge*
- **SPK comparison and sample tool:** *spkdiff*
- **CK generation tool:** *msopck*
- **Frame comparison tool:** *frmdiff*
- **DSK generation tool:** *mkdsk*
- **DSK export tool:** *dskexp*
- **Kernel summary tools:** *brief, ckbrief, dskbrief, spacit*
- **Comments manipulation tools:** *commnt, spacit*
- **File format converters:** *tobin, toxfr,* **(and** *bingo,* **in Fortran toolkits)**

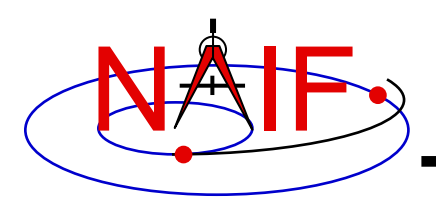

- **All of these apps are meant to be used as operating system shell executables**
	- **One generally cannot run these within IDL or MATLAB**
		- » **In some cases you can run from within IDL or MATLAB, but this is not recommended:**
			- **In IDL, use the "spawn" command**
			- **In MATLAB, use the "system" command**

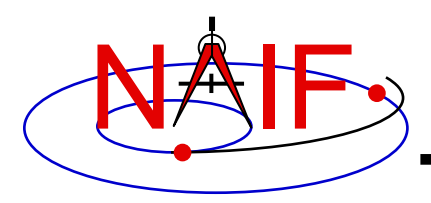

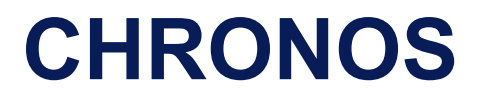

### *chronos* **provides a flexible interface to the SPICE Toolkit time conversion capabilities.**

### *chronos* **supports time conversion between the following time systems/types and using the indicated time types for those systems.**

*Supported Time Systems --> Supported Time Types* **------------------------------ --------------------------- Universal Coord. Time (UTC)** *-->* **SCET, ERT, ETT, LT Ephemeris Time (ET)** *-->* **SCET, ERT, ETT, SECONDS, LT S/C On-board Clock Time (SCLK)** *-->* **SCLK, HEX, TICKS Local Solar Time (LST)** *-->* **LST, LSUN**

> ERT = Earth Received Time ETT = Earth Transmit Time

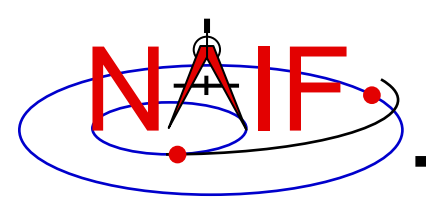

## **CHRONOS - Input/Output Matrix**

**Navigation and Ancillary Information Facility**

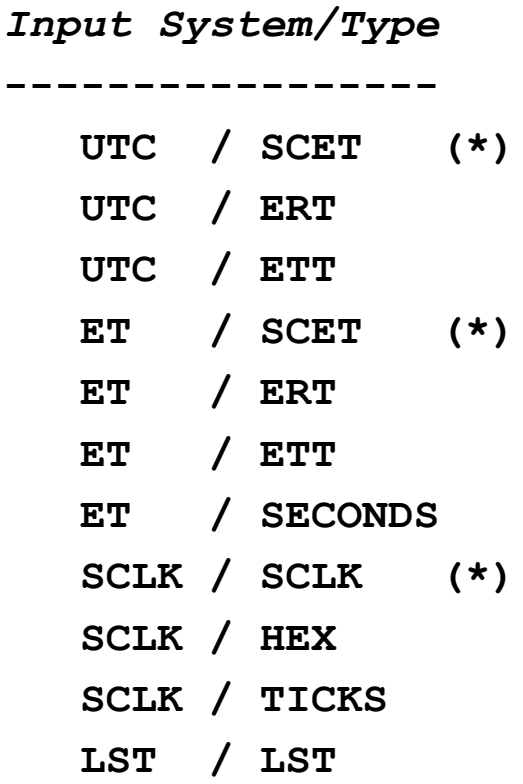

### **(\*) default input/output types**

*Output System/Type*

**-----------------**

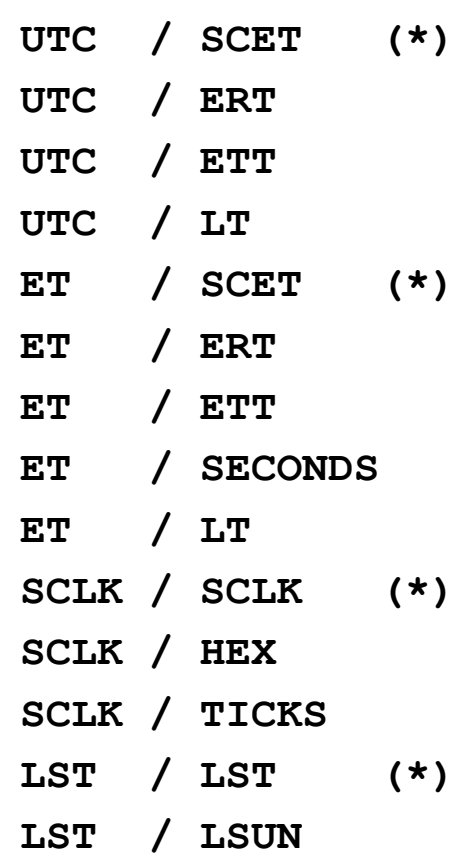

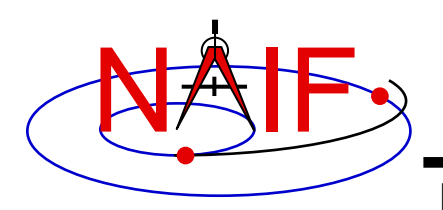

- *chronos* **normally converts one input time per execution, but can run in batch mode to speed up conversion for multiple input times.**
- **OS shell alias capabilities can be used to define shortcuts for commonly used time conversions.**
- *chronos* **has an extensive user's guide.**

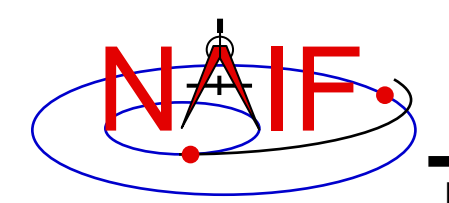

## **CHRONOS - Usage**

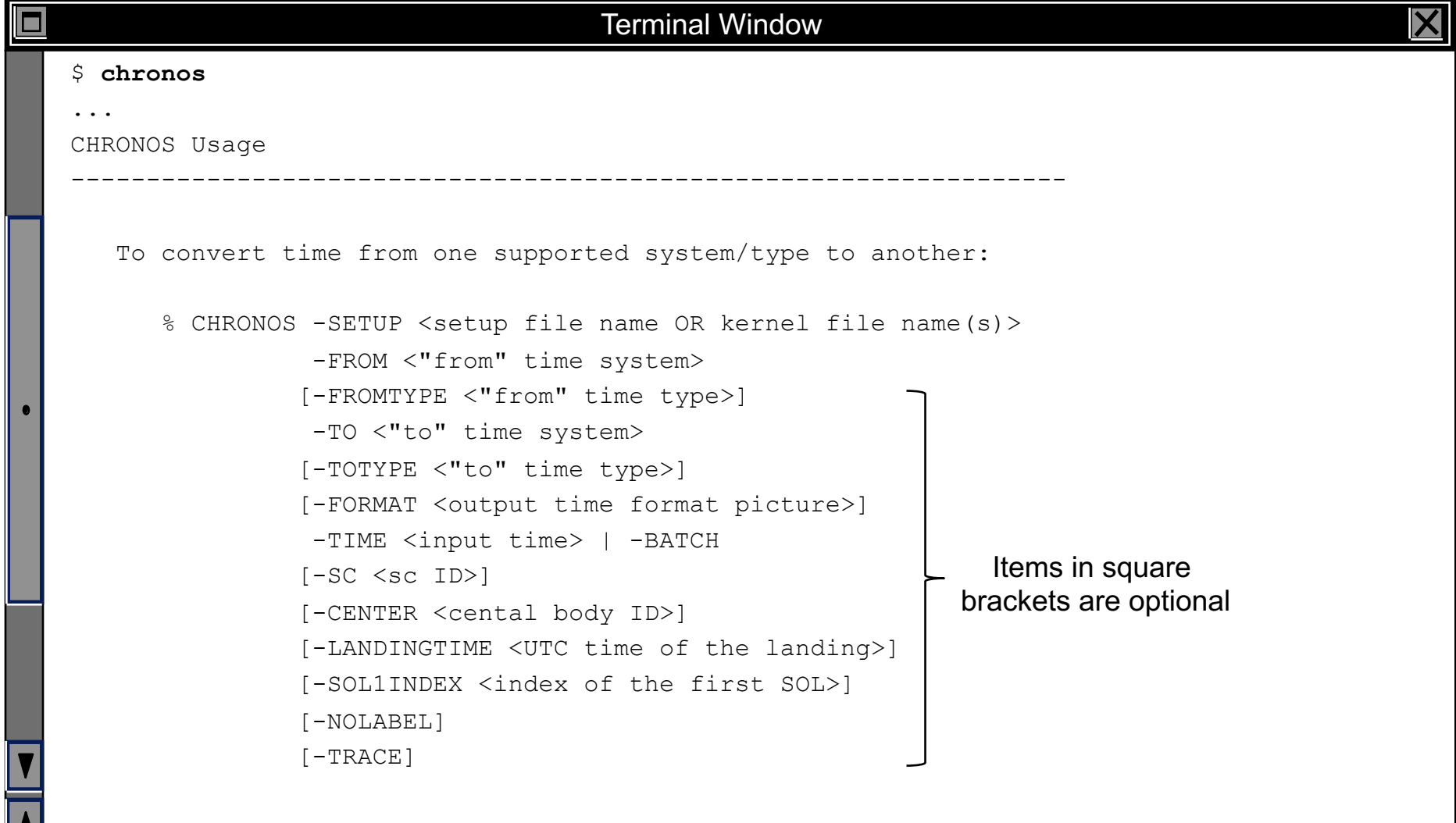

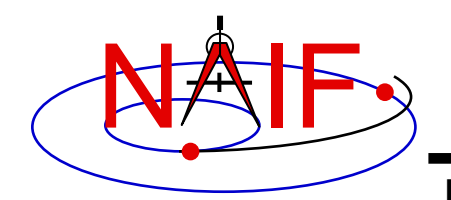

П

## **CHRONOS - Example**

#### **Navigation and Ancillary Information Facility**

Terminal Window

```
$ cat chronos.cas 
Sample CHRONOS setup file for Cassini
  \begindata
    KERNELS TO LOAD = ( 'nait0007.tls', 'cas00085.tsc' )SPACECRAFT ID = -82\begintext
$ chronos -setup chronos.cas -from utc -to et -time 1999 JAN 12 12:00
1999-01-12, 12:01:04.184 (ET/SCET)
$ chronos -setup chronos.cas -from utc -to sclk -time 1999 JAN 12 12:00
1/1294833883.185 (SCLK/SCLK)
$ chronos -setup naif0007.tls cas00085.tsc -sc -82 -from sclk -to utc -time 
    1/1294833883.185
1999-01-12 11:59:59.998 (UTC/SCET)
$ chronos -setup naif0007.tls cas00085.tsc -sc -82 -from sclk -to utc -time 
    1/1294833883.185 -format 'YYYY-DOYTHR:MN:SC ::RND' -nolabel
1999-012T12:00:00
```
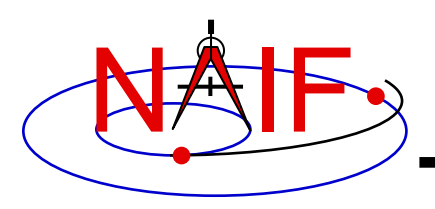

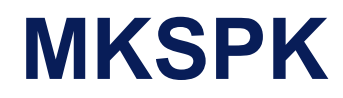

- *mkspk* **may be used to generate an SPK file from any of several types of data, such as discrete state vectors, classical orbital elements, and NORAD two-line elements.**
- **Use of this program is discussed in a separate tutorial about making SPK files, and in the** *mkspk* **User's Guide.**

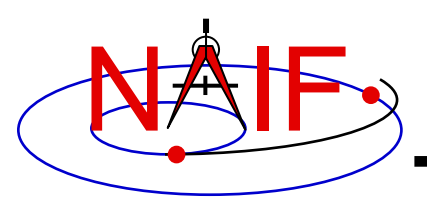

- **The contents of an SPK file or set of SPK files may be merged or subsetted using**  *spkmerge*
	- **You can extract an interval of time of interest from a single SPK file or a set of SPK files.**
	- **You can extract data for one or more objects from a single SPK file or a set of SPK files.**
	- **You can combine both the time and object selection mechanisms for the greatest flexibility.**

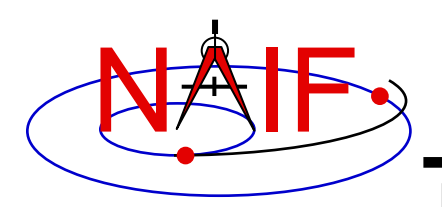

- **SPK files created with** *spkmerge* **have no overlapping ephemeris data. The order in which the source files are specified determines precedence when source files have overlapping coverage for a body of interest.**
	- **IMPORTANT NOTE: Data from an earlier specified source file take precedence over data from a later specified source file when the new (merged) file is created. This is different from the usual SPICE precedence rules.**

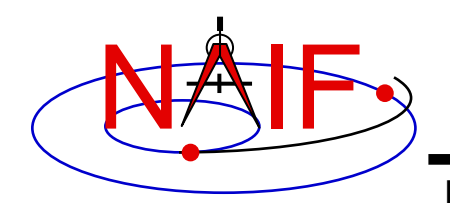

## **SPKMERGE - Example**

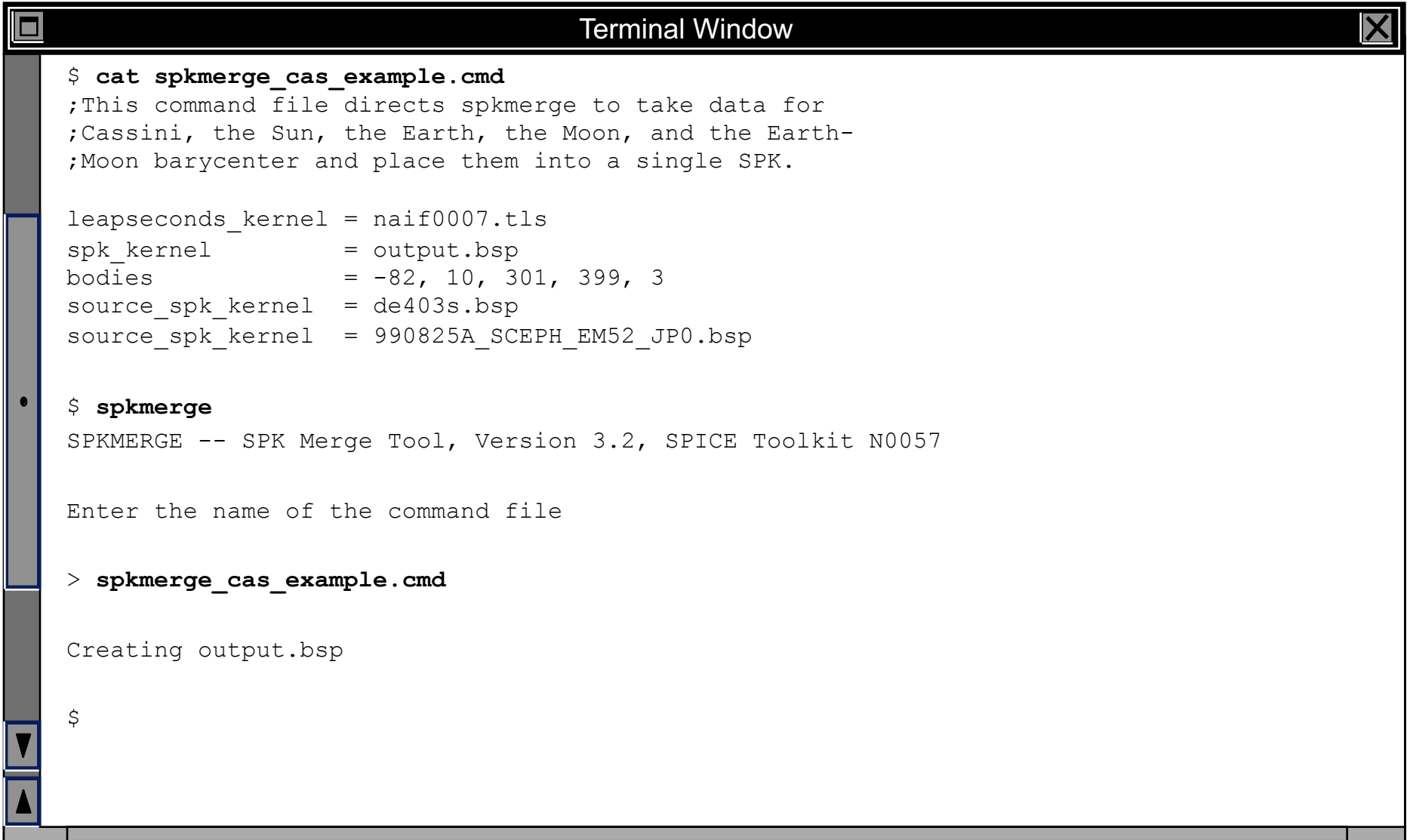

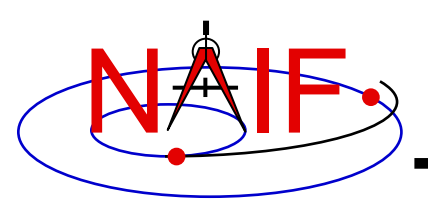

## **SPKDIFF**

- *spkdiff* **is a command line program for computing the difference between trajectories of two objects obtained from a set of SPK kernels, or for sampling ("dumping") the trajectory of an object**
- **In comparison mode,** *spkdiff* **compares trajectories by computing a set of geometric states for a specified body, center and frame over an interval of time with a fixed time step using a set of kernels, then computing another set of geometric states for the same or different body, center, and frame at the same times using the same or another set of kernels, and then subtracting the corresponding states from each other**
	- **Depending of the requested output type** *spkdiff* **prints to the screen:**
		- » **only the maximum differences,**
		- » **a complete table of differences, or**
		- » **a statistical analysis of the differences**
- **In sampling mode,** *spkdiff* **computes a set of states for a specified body relative to another body in a specified reference frame over a specified interval with a specified step**

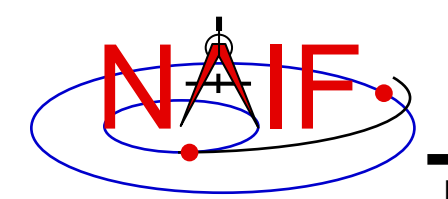

## **SPKDIFF - Usage**

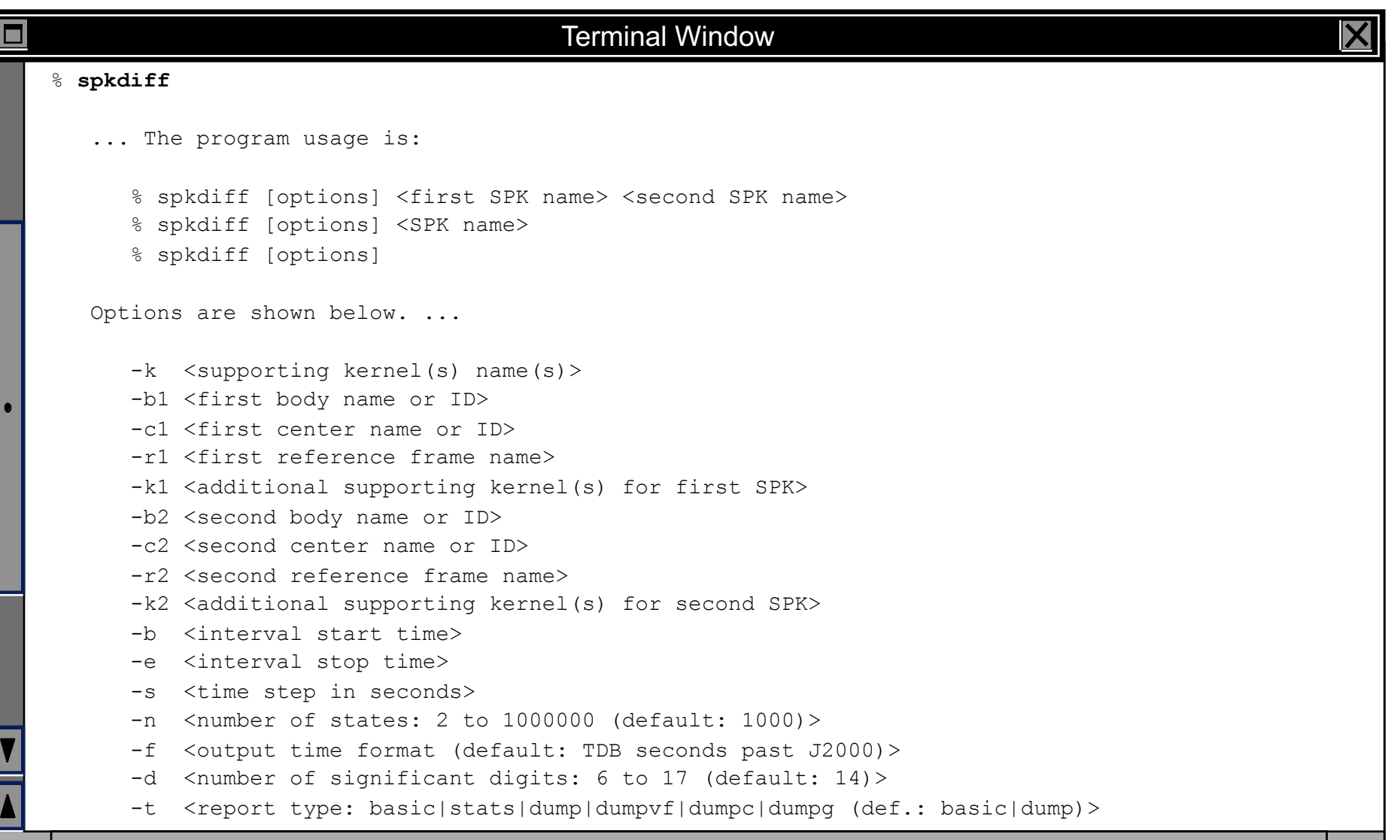

## **SPKDIFF – Basic Output Example**

#### **Navigation and Ancillary Information Facility**

```
Terminal Window
$ spkdiff mro_psp.bsp mro_psp_rec.bsp
# Comparison of 1000 'J2000'-referenced geometric states
#
    of 'MARS RECON ORBITER' (-74) relative to 'MARS BARYCENTER' (4)
    from SPK 'mro psp.bsp'
#
 with 1000 'J2000'-referenced geometric states
#
    of 'MARS RECON ORBITER' (-74) relative to 'MARS BARYCENTER' (4)
    from SPK 'mro psp_rec.bsp'
#
# evenly-spaced with 2617.6524668123 second (0d 0h 43m 37.652467s) step size
# within the time interval
#
    from '2007 APR 01 00:01:05.185 TDB' (228657665.18565 TDB seconds)
    # to '2007 MAY 01 06:25:00.000 TDB' (231272700.00000 TDB seconds)
#
Relative differences in state vectors:
                           maximum average
 Position: 8.4872836561757E-05 1.2312974450656E-05
 Velocity: 8.5232570159796E-05 1.2314285182022E-05
Absolute differences in state vectors:
                           maximum average
 Position (km): 3.1341344106404E-01 4.5090516995222E-02
 Velocity (km/s): 2.8848827480682E-04 4.2085874877127E-05
```
NAIF

## **SPKDIFF – Dump Output Example**

#### **Navigation and Ancillary Information Facility**

```
Terminal Window
$ spkdiff -t dumpvf mro psp.bsp mro psp rec.bsp | more
# Comparison of 1000 'J2000'-referenced geometric states
#
     # of 'MARS RECON ORBITER' (-74) relative to 'MARS BARYCENTER' (4)
    from SPK 'mro psp.bsp'
#
 with 1000 'J2000'-referenced geometric states
#
# of 'MARS RECON ORBITER' (-74) relative to 'MARS BARYCENTER' (4)
    from SPK 'mro psp_rec.bsp'
#
# evenly-spaced with 2617.6524668123 second (0d 0h 43m 37.652467s) step size
# within the time interval
#
# from '2007 APR 01 00:01:05.185 TDB' (228657665.18565 TDB seconds)
    # to '2007 MAY 01 06:25:00.000 TDB' (231272700.00000 TDB seconds)
#
# time, down track p diff, normal to plane p diff, in plane p diff, down track v
diff, normal to plane v diff, in plane v diff
2.2865766518565E+08 +4.2593079332056E-02 -9.0540866105197E-05 -3.9705894066565E-04 -8.0803561182349E-08<br>-1.0394439243989E-07 -3.9614350816493E-05
2.2866028283812E+08 +4.2172435702119E-02 +2.3672255851626E-06 -1.1475679619731E-04 +1.3970238250217E-07 
+1.4080506259574E-07 -3.9250157214024E-05
2.2866290049059E+08 +4.4830247467488E-02 +9.1590974014175E-05 -7.3802870365833E-04 +5.7800410436763E-07 
-1.1724240528272E-07 -4.2099832045985E-05
2.2866551814305E+08 +4.5968515669515E-02 -1.3529652839857E-04 -7.5686845133612E-05 -4.7565892258325E-07 
+3.4127364997784E-08 -4.2529268294482E-05
--More--
```
NAIF

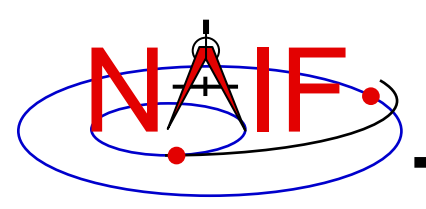

- *msopck* **is a program for making CK files from orientation provided in a text file as a time tagged, space-delimited table**
	- **It has a simple command line interface**
	- **It requires all setups to be provided in a setup file that follows the SPICE text kernel syntax**
	- **It can process quaternions (SPICE and non-SPICE styles), Euler angles, or matrices, tagged with UTC, SCLK, or ET**
	- **For more details see the "Making a CK File" Tutorial**

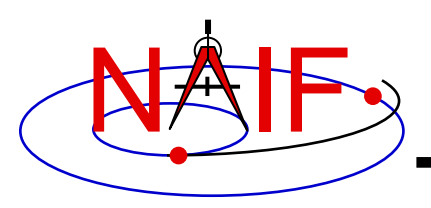

- *frmdiff* **is a command line program for sampling the orientation of a reference frame or for computing the difference between orientations of two reference frames based on provided set(s) of SPICE kernels**
- **In sampling mode,** *frmdiff* **computes a set of transformations from one frame to another frame over a specified interval with a specified time step**
- **In comparison mode,** *frmdiff* **computes two sets of transformations for two pairs of "from" and "to" frames and then computes the difference in rotation and angular velocity between these transformations over a specified interval with a specified time step**
- **Depending on the execution mode and the requested output type,** *frmdiff* **prints to the screen:**
	- **only the maximum rotation or the maximum rotation difference,**
	- **a complete table of rotations or differences (as angle and axis, SPICE- or engineering-style quaternions, matrices, or Euler angles), or**
	- **a statistical analysis of rotations or differences.**

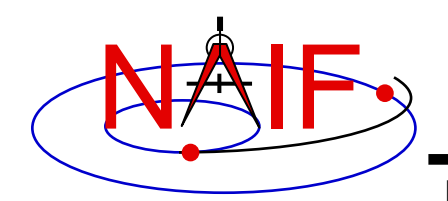

## **FRMDIFF - Usage**

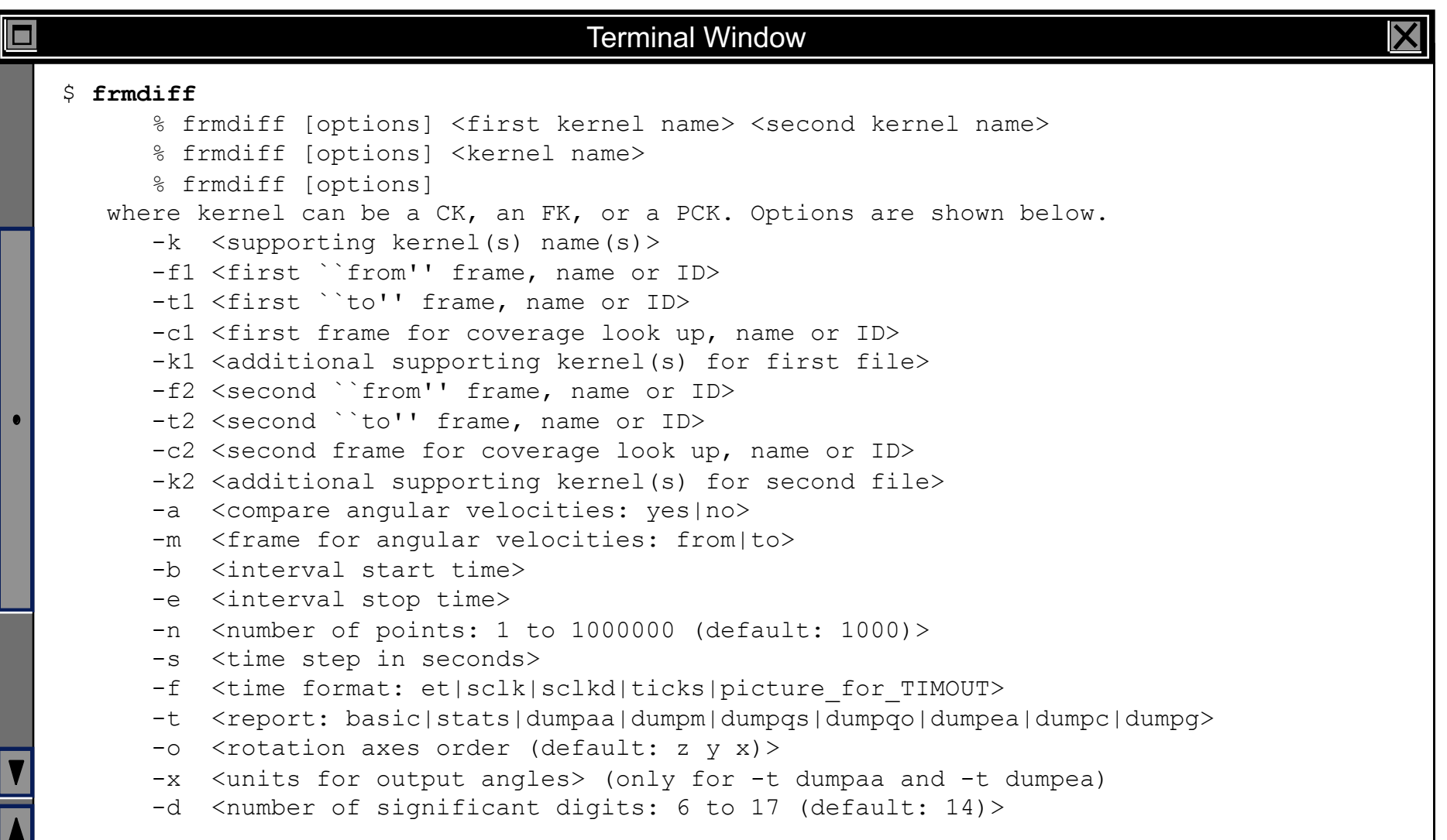

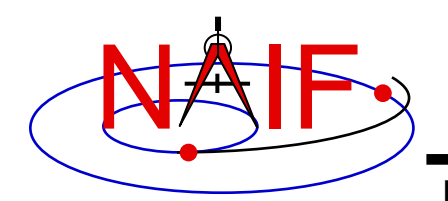

# **FRMDIFF – Sampling Example**

```
Terminal Window
$ frmdiff -k naif0009.tls DIF_SCLKSCET.00036.tsc di_v17.tf -s 5 -t dumpqo -f sclkd -a yes -m to 
dif sc 2009-01-27.bc > output.txt
$ cat output.txt
#
# Sampling of 16864 rotations
#
# from 'J2000' (1) to 'DIF_SPACECRAFT' (-140000)
    computed using
#
       naif0009.tls DIF SCLKSCET.00036.tsc di v17.tf
       dif sc 2009-01-27.bc
#
# with a 5.0000000000000 second (0:00:00:05.000000) step size
# within the non-continuous (with 2 gaps) time period
#
# from '2009 JAN 27 00:01:06.713' TDB (286286466.71354 TDB seco...
    # to '2009 JAN 28 00:01:05.346' TDB (286372865.34683 TDB seco...
#
# including angular velocities relative to 'to' frame.
#
# Times are decimal SCLKs computed using SCLK ID -140.
#
# time, q sin1, q sin2, q sin3, q cos, av x, av y, av z
2.8628543276953E+08 +6.9350853049532E-01 +3.7594179111024E-01 -6.1...
2.8628543776953E+08 +6.9350851552324E-01 +3.7594215798843E-01 -6.1...
```
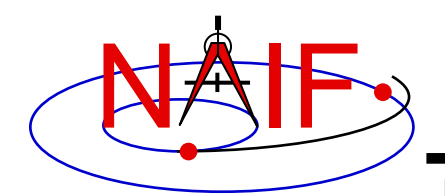

## **FRMDIFF – Comparison Example**

#### **Navigation and Ancillary Information Facility**

Terminal Window

```
$ frmdiff -k naif0009.tls cas00130.tsc cas_v40.tf -s 10 -b 2009-JAN-09 00:00 -e 2009-JAN-10 00:00 -t 
dumpaa 09009_09025pa_fsiv_lud2.bc 09006_09011ra.bc > output.txt
$ cat output.txt
#
# Comparison of 3143 rotations
    from 'J2000' (1) to 'CASSINI SC COORD' (-82000)
    computed using
       naif0009.tls cas00130.tsc cas v40.tf
       09009 09025pa fsiv lud2.bc
#
 with 3143 rotations
    from 'J2000' (1) to 'CASSINI SC COORD' (-82000)
    computed using
       naif0009.tls cas00130.tsc cas v40.tf
       09006 09011ra.bc
#
# with a 10.000000000000 second (0:00:00:10.000000) step size
# within the non-continuous (with 1 gaps) time period
#
# from '2009 JAN 09 15:17:06.359' TDB (284786226.35996 TDB seco...
    # to '2009 JAN 10 00:01:06.184' TDB (284817666.18419 TDB seco...
#
# Times are TDB seconds past J2000.
# angle is shown in radians.
#
# time, angle, axis x, axis y, axis z
+2.8478622635996E+08 +5.4958832051797E-05 +8.2101753099566E-01 +4....
+2.8478623635996E+08 +5.4931030131424E-05 +8.2046010733260E-01 +4....
```
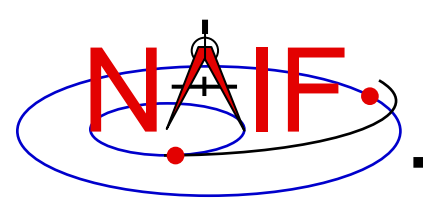

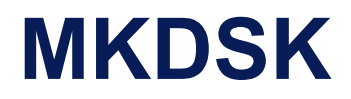

- *mkdsk* **is a program for making Digital Shape Kernel (DSK) files from digital shape data provided in a text file**
	- **It has a simple command line interface**
	- **It requires all setups to be provided in a setup file that follows the SPICE text kernel syntax**
	- **It can process shape data in one of the following formats:**
		- » **plate-vertex table**
		- » **Gaskell shape model**
		- » **vertex-facet table**
		- » **Rosetta/OSIRIS "ver" table**
		- » **ASCII height grid**
	- **The N0066 MKDSK can output only Type 2 (plate model) DSKs**
- **Toolkit Applications 22 For more details see the MKDSK User's Guide**

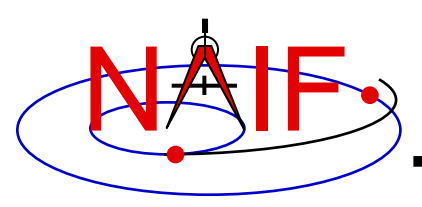

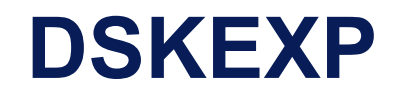

- *dskexp* **is a program for exporting digital shape data from a DSK file to a text file**
	- **It has a simple command line interface**
	- **The N0066 DSKEXP can export data only from Type 2 (plate model) DSKs**
	- **It can output shape data in one of the following formats**
		- » **plate-vertex table**
		- » **vertex-facet table**
		- » **Rosetta/OSIRIS "ver" table**
	- **It creates a separate output file for each DSK segment**
	- **For more details see DSKEXP User's Guide**

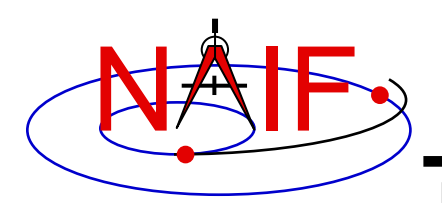

## **Kernel Summary Applications**

**Navigation and Ancillary Information Facility**

**The contents of binary kernels can be summarized using kernel summary tools.**

- *brief* **displays the bodies and associated time coverage in an SPK file or set of SPK files.**
	- *brief also* **works on binary PCK files**
- *ckbrief* **displays the structure(s) and associated time coverage in a CK file or set of CK files.**
- *dskbrief* **displays a summary of spatial coverage and attributes for a DSK file or set of DSK files.**
- *spacit* **displays a segment by segment summary of the contents of a CK, SPK, binary PCK, or EK/ESQ file.** 
	- *spacit* **also identifies the SPK or CK data type present in each segment.**
	- *spacit* **does not work on DSK files.**

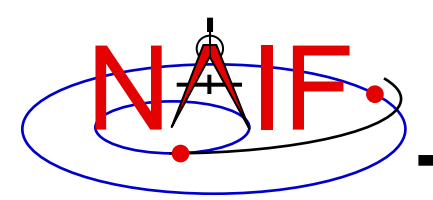

- *brief* **is a command line program for summarizing the contents of SPK or binary PCK files**
- **The files to be summarized can be listed on the command line, given in a meta-kernel provided on the command line, or provided in a list file**
- *brief* **provides command line options for**
	- **displaying coverage boundaries as date UTC, DOY UTC, or ET seconds past J2000 (default time format is calendar ET)**
		- » **to display time as UTC an LSK file must be provided on the command line**
	- **displaying centers of motion along with the bodies**
	- **treating all input files as if they were a single file**
	- **displaying a summary only for files covering a specified time or time range or containing data for a specified body**
	- **displaying a summary in tabular format or grouped by coverage**
	- **and many others ...**

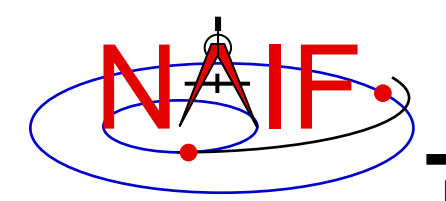

\$ **brief** 

...

## **BRIEF - Usage**

### **Navigation and Ancillary Information Facility**

## Terminal Window BRIEF is a command-line utility program that displays a summary for one or more binary SPK or binary PCK files. The program usage is: % brief [-options] file [file ...]

The most useful options are shown below. For the complete set of options, run BRIEF with the -h option. The order of options is not significant. The case of option keys is significant: they must be lowercase as shown below.

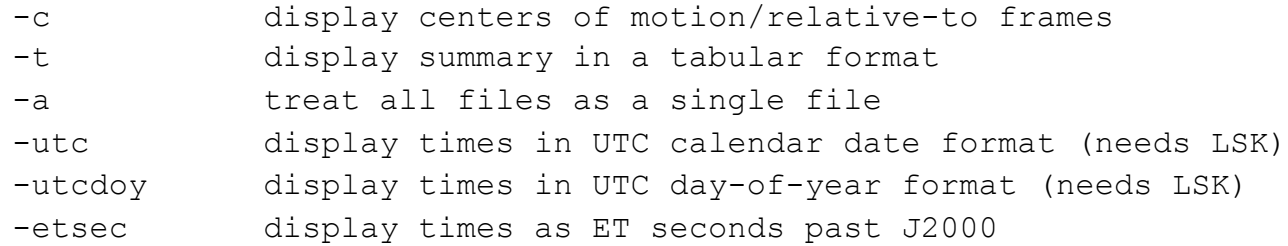

An LSK file must be provided on the command line to display times in UTC formats. FK file(s) must be provided on the command line to display names of any frames that are not built into the Toolkit.

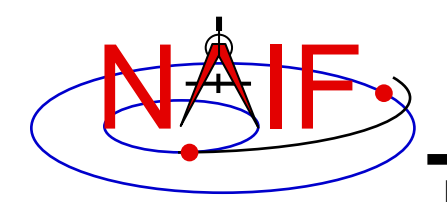

## **BRIEF - Example**

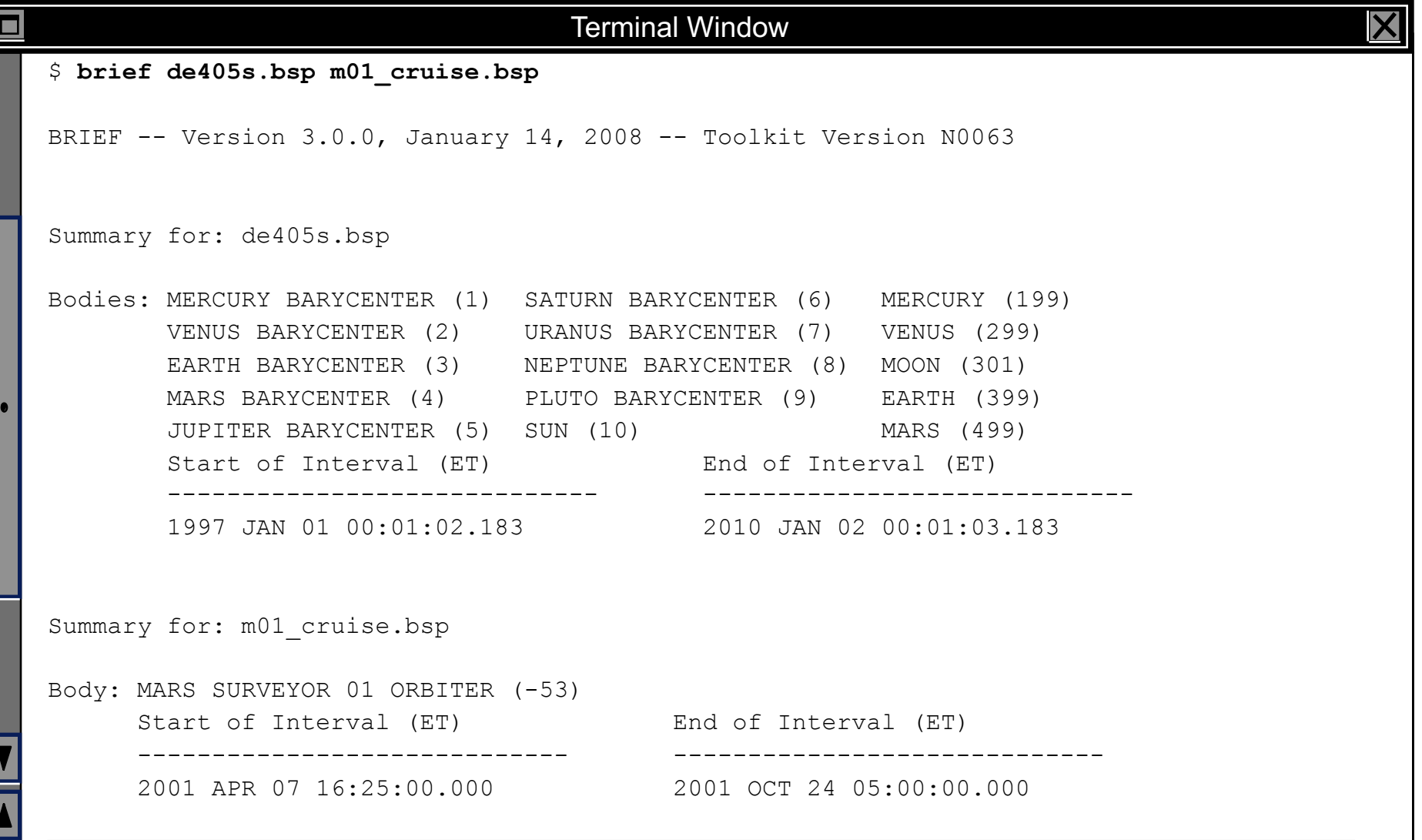

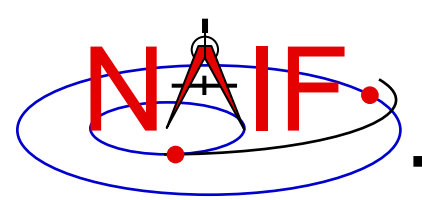

## **CKBRIEF**

- *ckbrief* **is a command line program for summarizing the contents of CK files**
- **The files to be summarized can be listed on the command line, given in a meta-kernel provided on the command line, or provided in a list file**
- *ckbrief* **provides command line options for**
	- **displaying coverage at interpolation interval level**
	- **displaying coverage boundaries using UTC, DOY UTC, SCLK, or encoded SCLK (default time format is calendar ET)**
		- » **To display times as ET, UTC, or SCLK, both an LSK file and a SCLK file(s) must be provided on the command line**
	- **displaying frames with respect to which orientation is provided**
	- **displaying the names of the frames associated with CK IDs**
		- » **An FK file(s) defining these frames must be provided on the command line**
	- **treating all input CK files as if they were a single file**
	- **displaying summary only for files with data for a given CK ID**
	- **and many others ...**

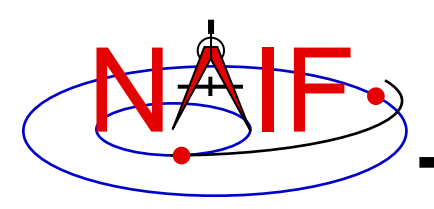

- **There often are coverage gaps within a CK segment**
- **Using the '-dump' option allows one to get a complete list of continuous coverage intervals for each segment**

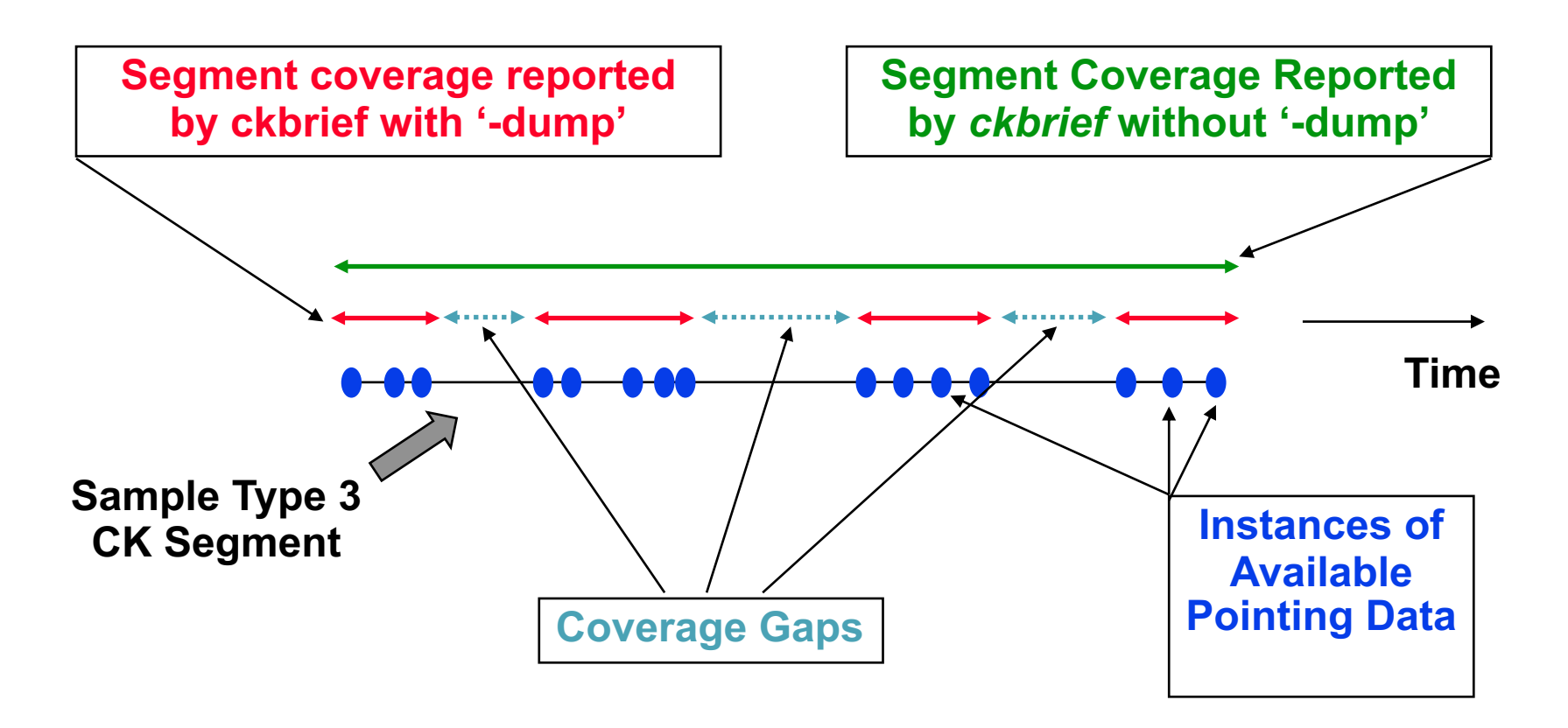

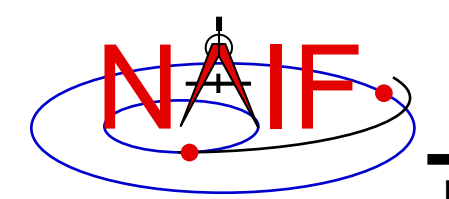

## **CKBRIEF – Usage**

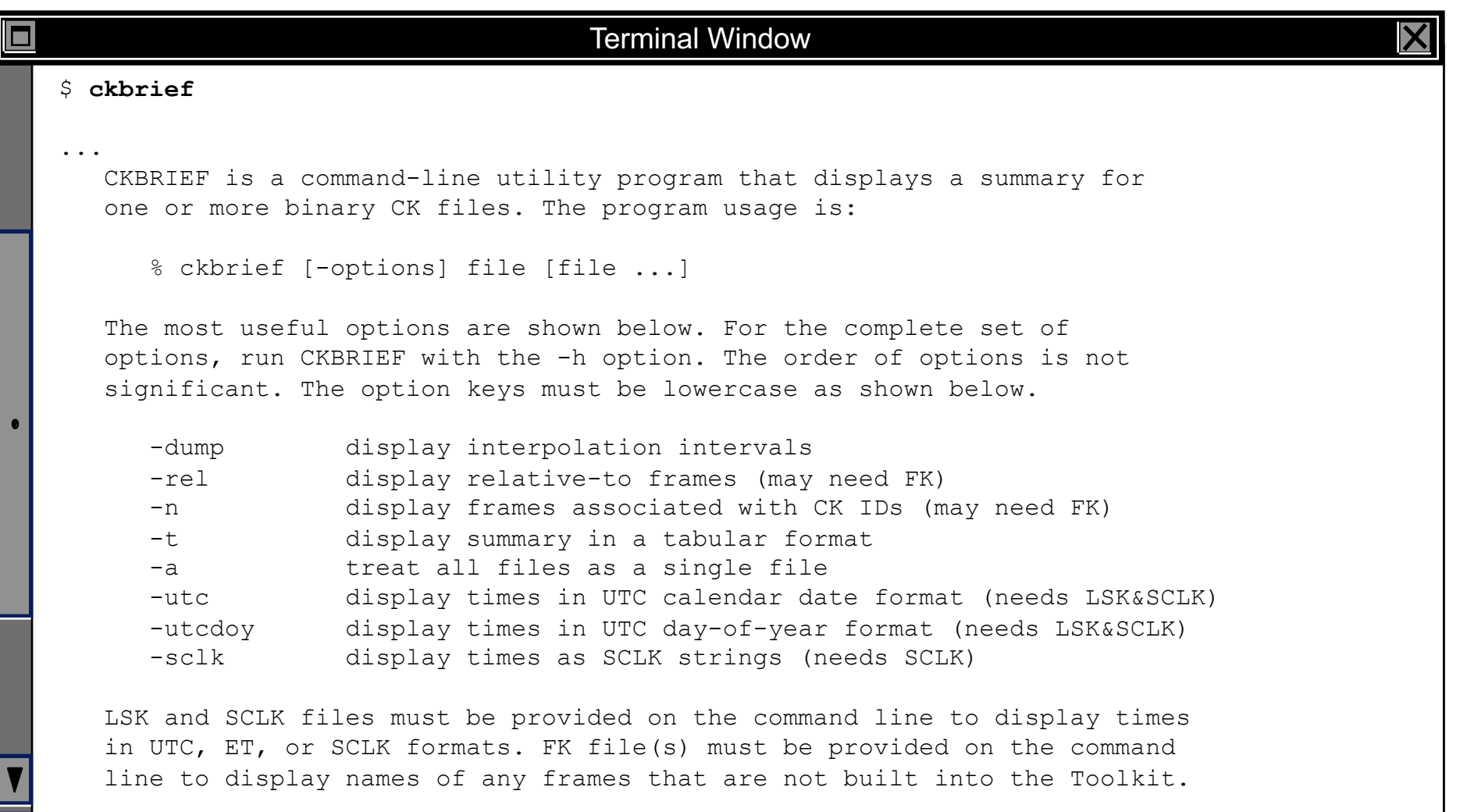

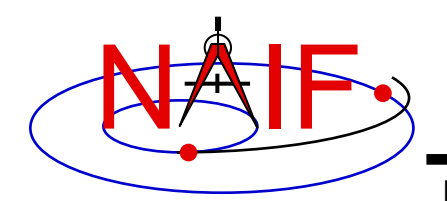

## **CKBRIEF – Example**

### **Navigation and Ancillary Information Facility**

### Terminal Window \$ **ckbrief -sclk 981116\_981228pa.bc sclk.ker** CKBRIEF -- Version 5.0.0, February 11, 2009 -- Toolkit Version N0063 Summary for: 981116\_981228pa.bc Object: -82000 Interval Begin SCLK Interval End SCLK AV ------------------------ ------------------------ --- 1/1289865849.116 1/1293514473.118 N \$ **ckbrief -utc sclk.ker naif0007.tls 990817\_990818ra.bc** CKBRIEF -- Version 5.0.0, February 11, 2009 -- Toolkit Version N0063 Summary for: 990817\_990818ra.bc Object: -82000 Interval Begin UTC Interval End UTC AV ------------------------ ------------------------ --- 1999-AUG-17 17:30:01.418 1999-AUG-17 23:05:42.039 N 1999-AUG-17 23:05:45.289 1999-AUG-18 06:06:05.874 N 1999-AUG-18 06:06:09.124 1999-AUG-18 11:52:17.741 N 1999-AUG-18 11:52:20.991 1999-AUG-18 13:30:00.953 N

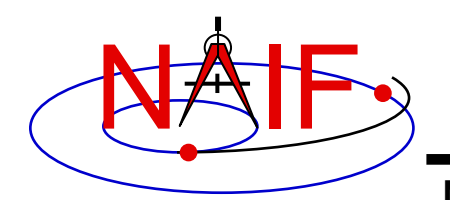

## **CKBRIEF - '-dump' Example**

### **Navigation and Ancillary Information Facility**

Terminal Window

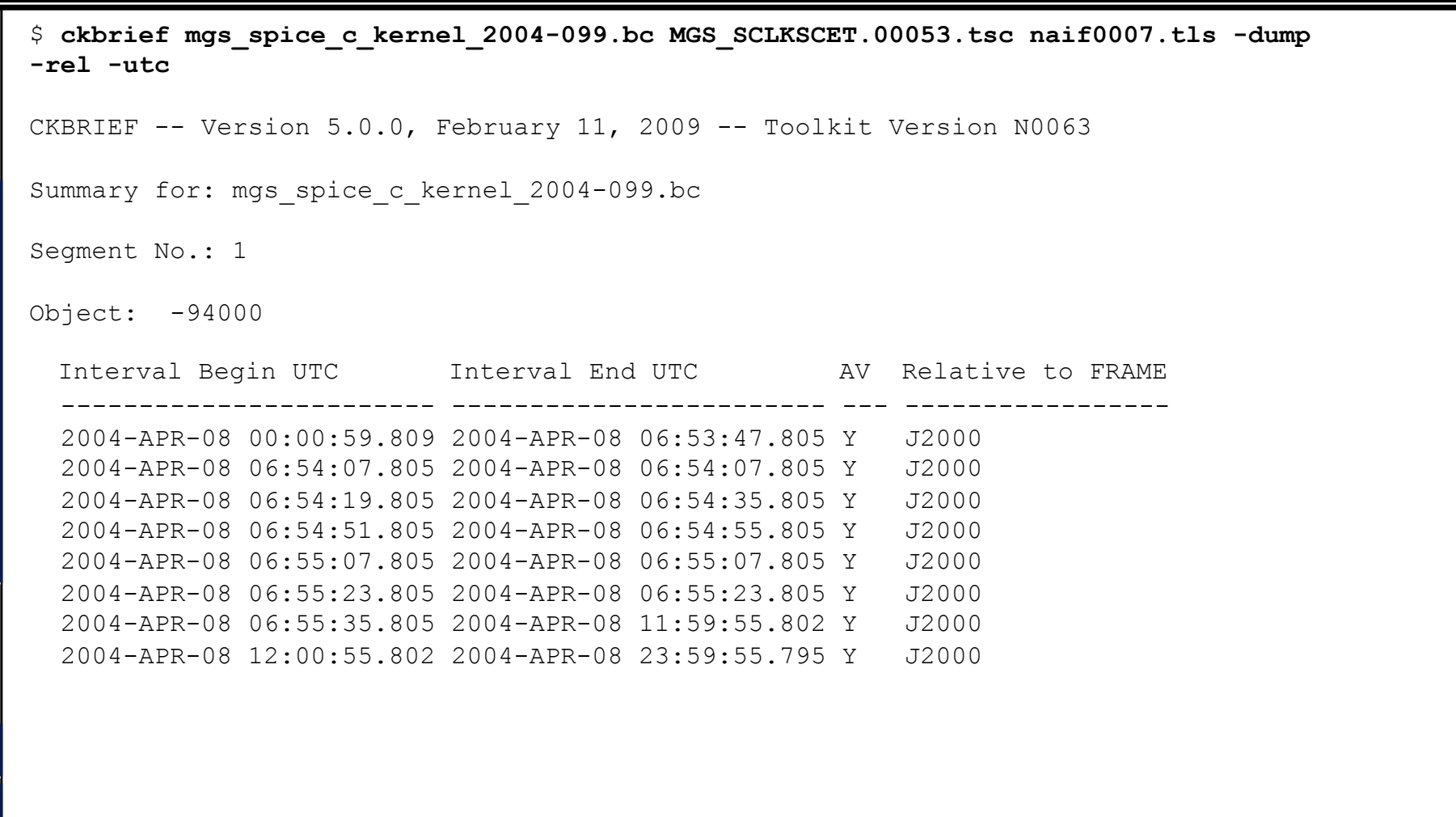

 $\overline{\textsf{X}}$ 

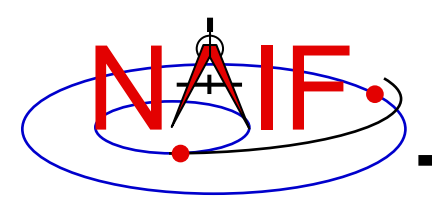

- *dskbrief* **is a command line program for summarizing the spatial coverage and additional attributes of Digital Shape Kernel (DSK) files**
- **DSK files to be summarized can be listed on the command line or given in a meta-kernel provided on the command line**
	- **Additional text kernels containing body, frame, and surface name-ID associations must also be provided to produce complete summary output**

## • *dskbrief* **provides command line options for**

- **generating extended, full, and segment-by-segment summaries**
- **treating all input files as if they were a single file**
- **displaying gaps in spatial coverage**
- **controlling the number of significant digits in the output**
- **and a few others**

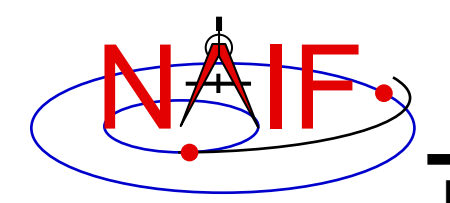

## **DSKBRIEF - Usage**

### **Navigation and Ancillary Information Facility**

Terminal Window

#### \$ **dskbrief -u**

 $\Box$ 

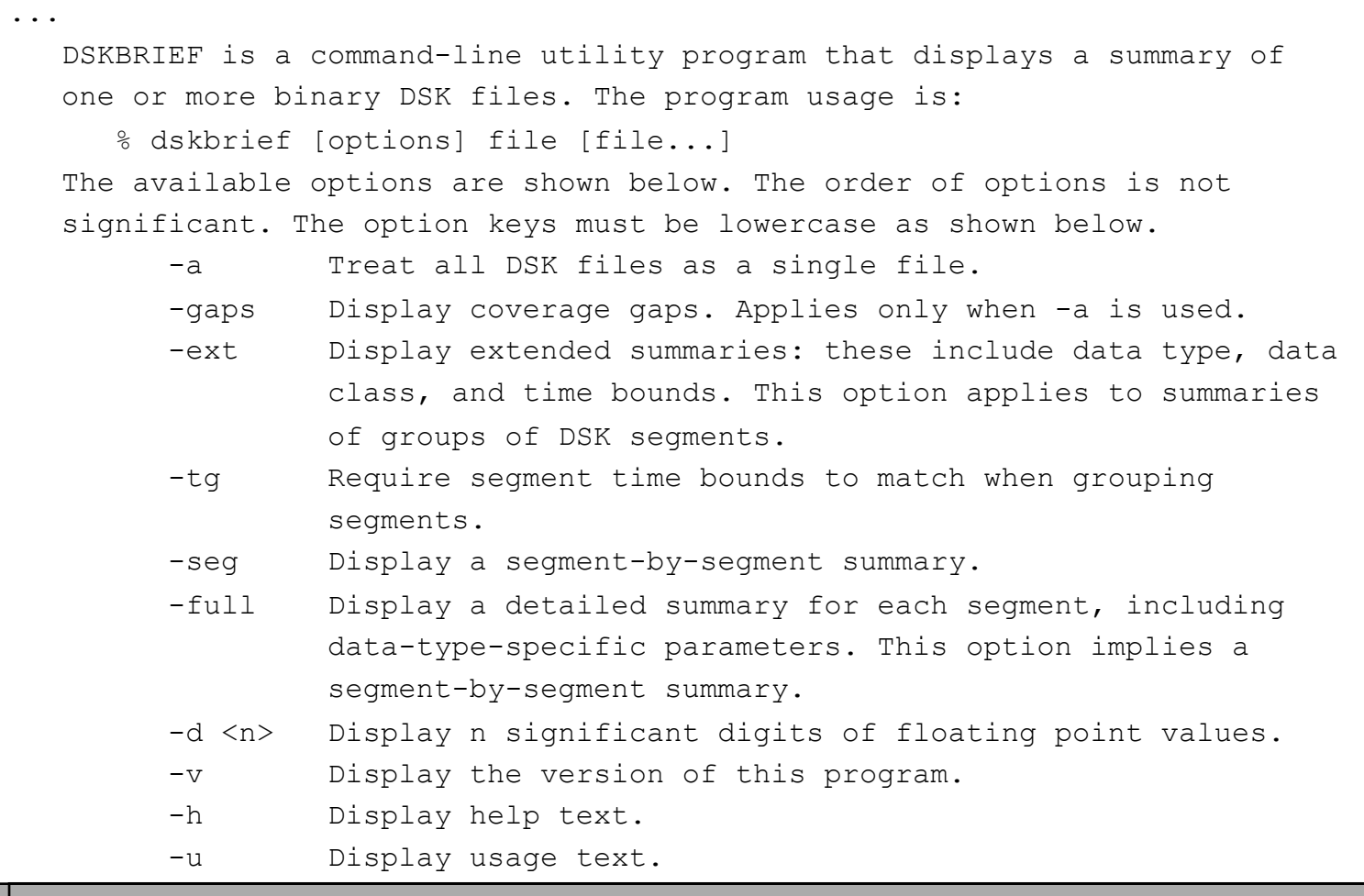

 $\overline{\mathsf{X}}$ 

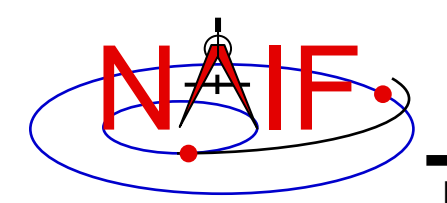

## **DSKBRIEF - Example**

### **Navigation and Ancillary Information Facility**

Terminal Window

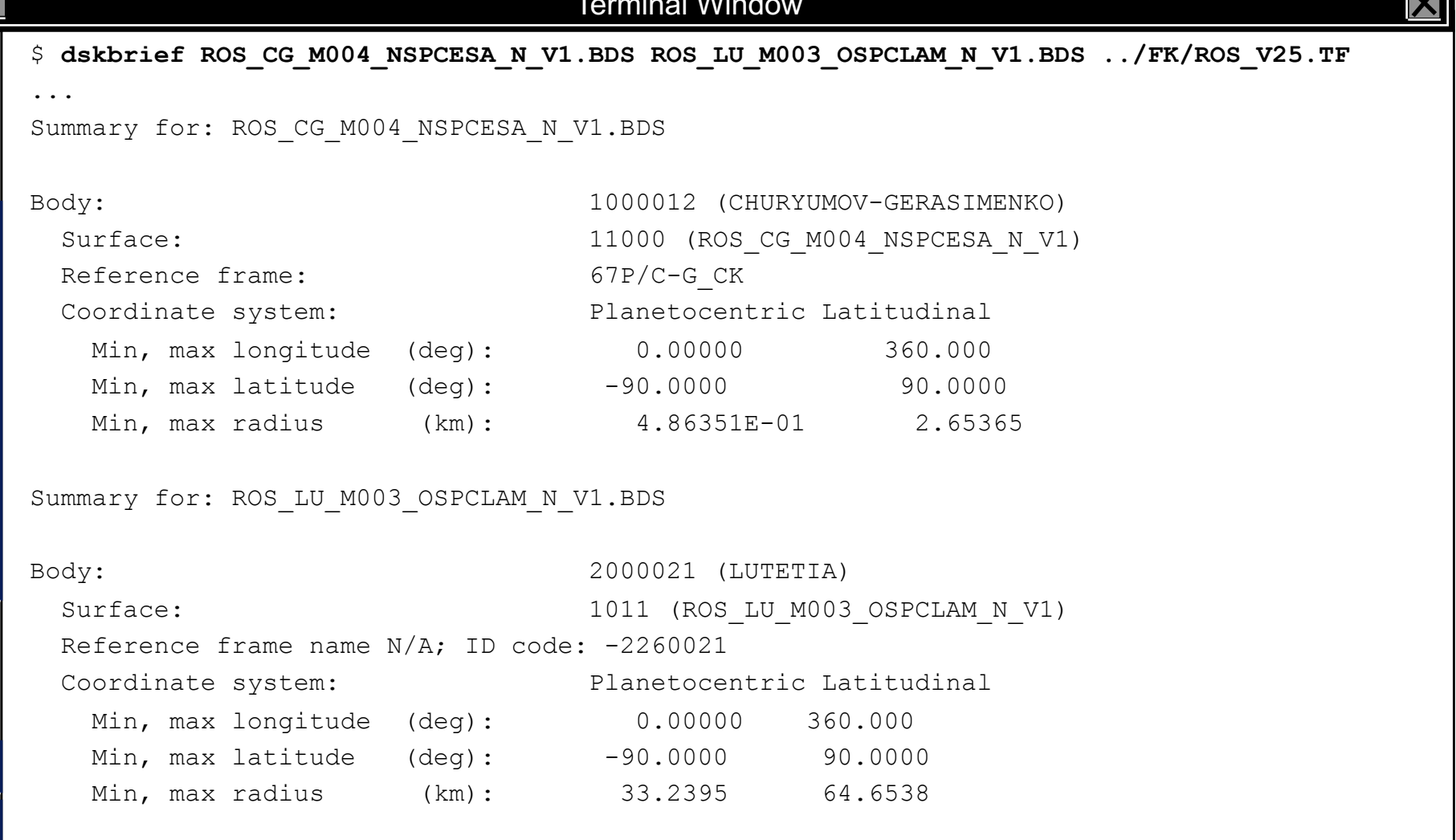

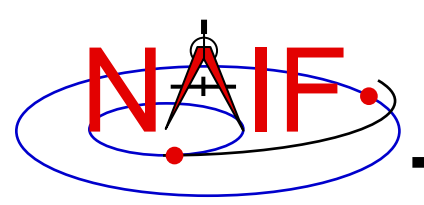

- *spacit* **may be used to obtain a more detailed summary of an SPK or CK file than that offered by**  *brief* **or** *ckbrief***, respectively**
	- *spacit* **may also be used to summarize a binary PCK or an EK/ESQ.**
	- *spacit* **is an interactive program**
		- » **It will prompt you for all needed inputs**
- *spacit* **may also be used to manage comments, and to convert between binary and transfer format**

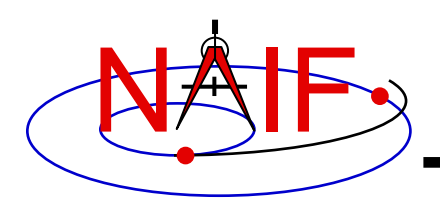

## **Comment Manipulation Tools**

- **Every kernel should contain metadata – called "comments" – describing the file contents, intended usage, etc.**
- **In binary kernels – SPKs, CKs, binary PCKs, DSKs and EKs – comments are stored in a special area of the file called the "comment area."**
- *commnt* **can read, extract, add, or delete comments stored in the comment area**
	- **Caution: you cannot add or delete comments if the kernel file is not in native format for the machine on which you're working.**
		- » **You can convert a non-native binary format file to native binary format by converting the file to "transfer format" using** *toxfr* **and then converting it back to binary format using** *tobin***.**
		- » **Or use the** *bingo* **utility (available only from the NAIF website and Fortran toolkits).**

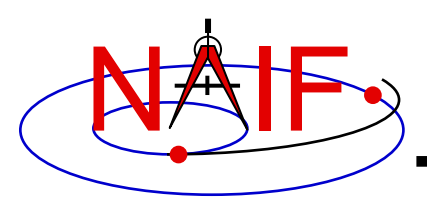

- *commnt* **is both a command line utility and an interactive menu-driven program**
- **In command line mode,** *commnt* **provides options to**
	- **print comments to the screen**

**\$ commnt -r kernel\_file**

- **extract comments to a text file**
	- **\$ commnt –e kernel\_file text\_file**
- **add comments from a text file**

**\$ commnt –a kernel\_file comment\_file**

– **delete comments**

**\$ commnt –d kernel\_file**

## • **Important**

- **When comments are added, they are appended at the end of the existing comments**
- **Comments should be deleted ONLY if being replaced with better comments**

## **COMMNT - Command Line Example**

### **Navigation and Ancillary Information Facility**

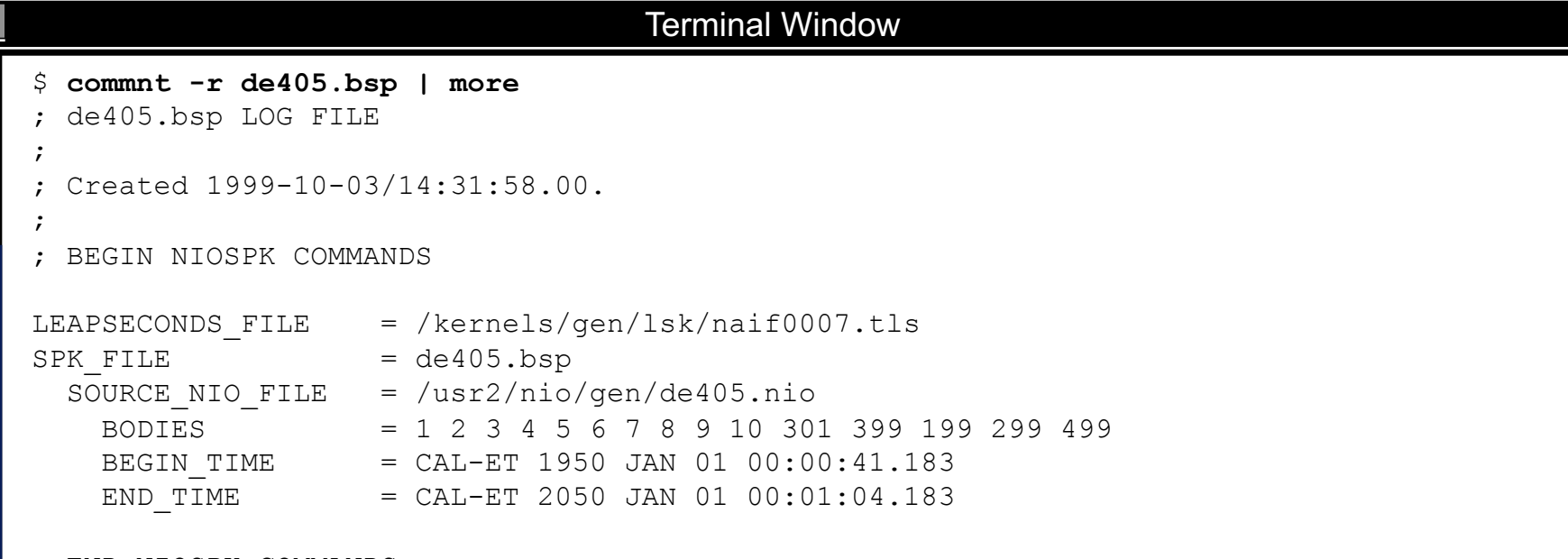

; END NIOSPK COMMANDS

NAIF

A memo describing the creation of the DE405 generic planet ephemeris is avail able from NAIF or from the author: Dr. Myles Standish of JPL's Solar System Dy namics Group. Because this memo was produced using the TeX processor and inclu des numerous equations

>>> Beginning of extract from Standish's DE405 memo <<

...

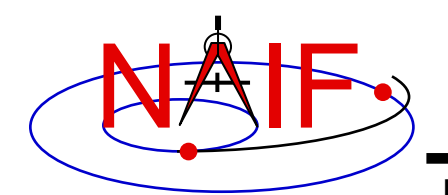

## **COMMNT – Interactive Example**

```
Terminal Window
$ commnt
   Welcome to COMMNT Version: 6.0.0
        (Spice Toolkit N0050)
         COMMNT Options
   ( Q ) Quit.
   ( A ) Add comments to a binary file.
   ( R ) Read the comments in a binary file.
   ( E ) Extract comments from a binary file.
   ( D ) Delete the comments in a binary file.
   Option: E
Enter the name of the binary file.
Filename? de405.bsp
Enter the name of the comment file to be created.
Filename? de405 comments.txt
The comments were successfully extracted.
```
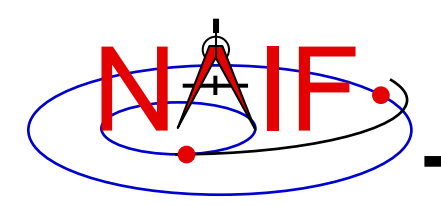

# **File Format Conversion Tools**

- **With modern Toolkits (N0052 and later) the porting of DAF-based binary kernels\* between computers having dissimilar binary standards is usually not necessary.**
	- **The advent of binary kernel readers that detect the binary style and do run- time translation if needed generally makes porting unnecessary for DAFbased types.**
	- **Refer to the "Porting Kernels" tutorial for more on this topic.**
- **If true porting is needed because you must modify or append to a kernel:**
	- **use** *toxfr* **on the source computer and** *tobin* **on the destination computer**
	- **or use** *bingo* **on the destination computer**
		- » **NOTE: bingo is NOT available in generic Toolkits other than Fortran; it must be downloaded from the NAIF website**
- **\* DAF-based binary kernels are SPK, CK and binary PCK**